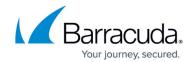

## **Restarting and Shutting Down the System**

https://campus.barracuda.com/doc/84968206/

To restart or shut down the Barracuda Reporting Server:

- 1. Navigate to the **BASIC > Administration** page.
- 2. In the System Management section, select:
  - **Shutdown** to power off the unit.
  - **Restart** to reboot the unit.

## Barracuda Reporting Server

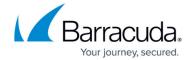

© Barracuda Networks Inc., 2024 The information contained within this document is confidential and proprietary to Barracuda Networks Inc. No portion of this document may be copied, distributed, publicized or used for other than internal documentary purposes without the written consent of an official representative of Barracuda Networks Inc. All specifications are subject to change without notice. Barracuda Networks Inc. assumes no responsibility for any inaccuracies in this document. Barracuda Networks Inc. reserves the right to change, modify, transfer, or otherwise revise this publication without notice.